### **Using the SAIL Dashboard Scripts for UDL**

These scripts can be used to pre-load the Java Web Start resources for UDL activities onto many different computers without using the Internet.

### **Starting from Scratch**

Download this MacOS disk image file from the web:

http://rails.dev.concord.org/sail-dashboard-udl-empty.dmg

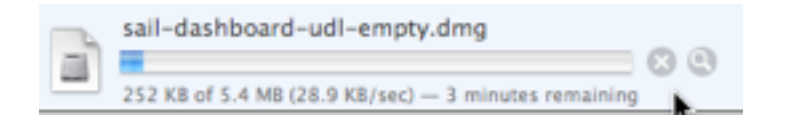

Copy the **sail-dashboard** folder to your hard drive. Later you can copy the folder to a portable hard drive or USB flash drive to be able to move it to the computers that need the UDL Java Web Start resources preloaded.

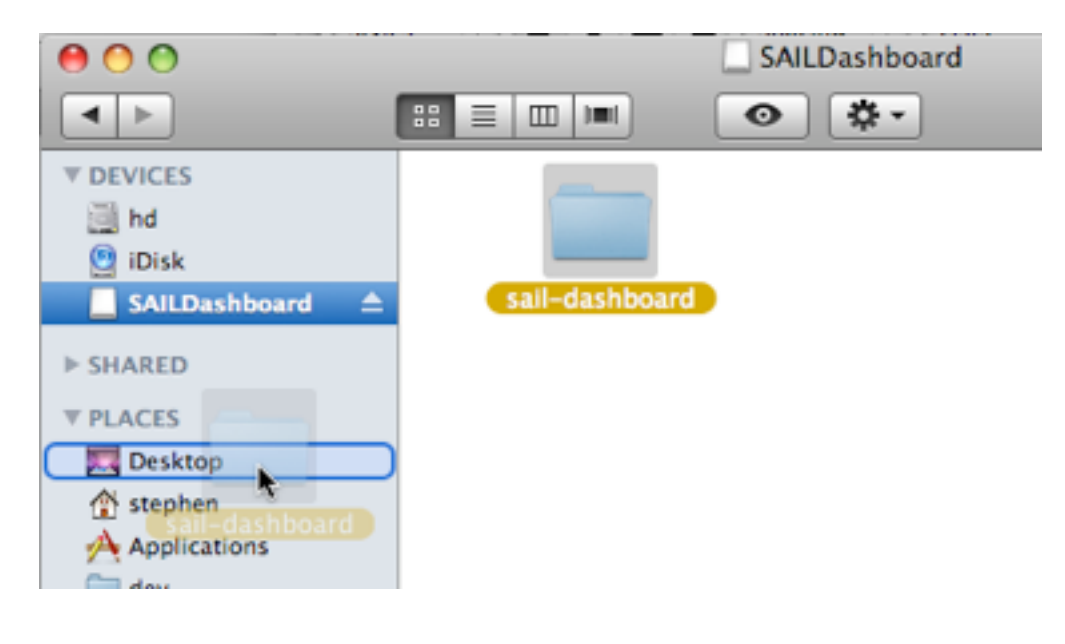

Open the **sail-dashboard** folder on your hard drive. You should see something like this:

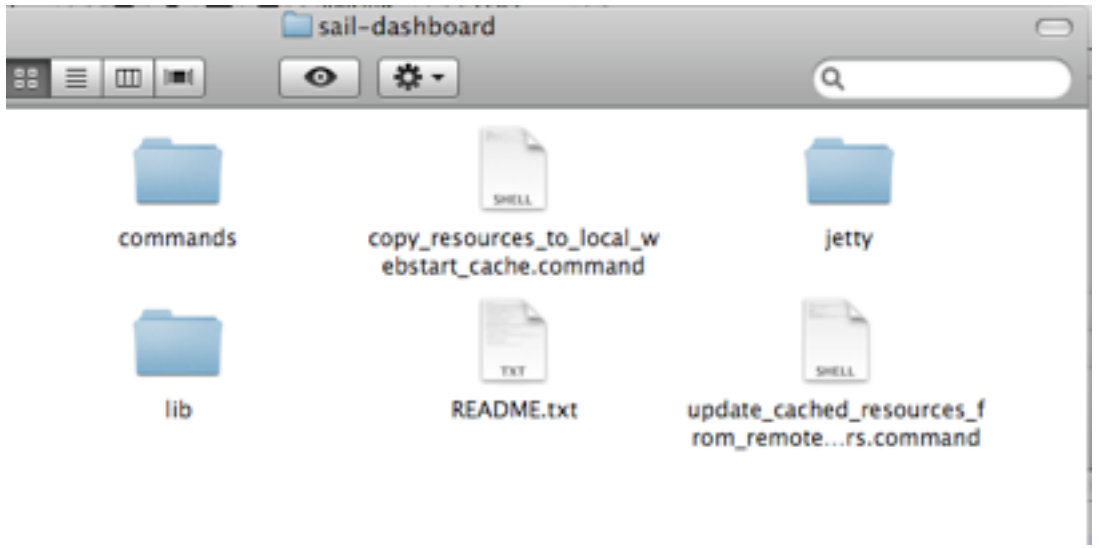

There are two commands that can be run from this folder.

**update\_cached\_resources\_from\_remote\_servers**

and

**copy\_resources\_to\_local\_webstart\_cache**

Use **update\_cached\_resources\_from\_remote\_servers** to download all the Java Web Start resources used for the UDL activities from the Internet and store them in the **saildashboard** folder.

Use **copy\_resources\_to\_local\_webstart\_cache** to copy the Java Web Start resources saved in the **sail-dashboard** folder to the Java Web Start cache folder on classroom computers.

If you just downloaded the SAILDashboard disk image you will need to run this command first:

### **update\_cached\_resources\_from\_remote\_servers**

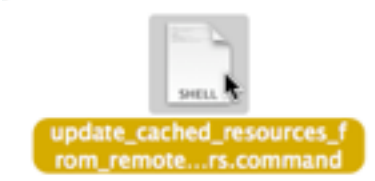

Normally this command only needs to be done **once** unless the Java Web Start resources have been updated at Concord Consortium to fix a bug or add a new feature.

Make sure you are on a reasonably fast Internet connection when you run this command because it will download about 100MB of Java Web Start resources.

Running this command opens up a program called the Terminal where the actual work of downloading the files takes place.

The first time you run this command you will be asked this question:

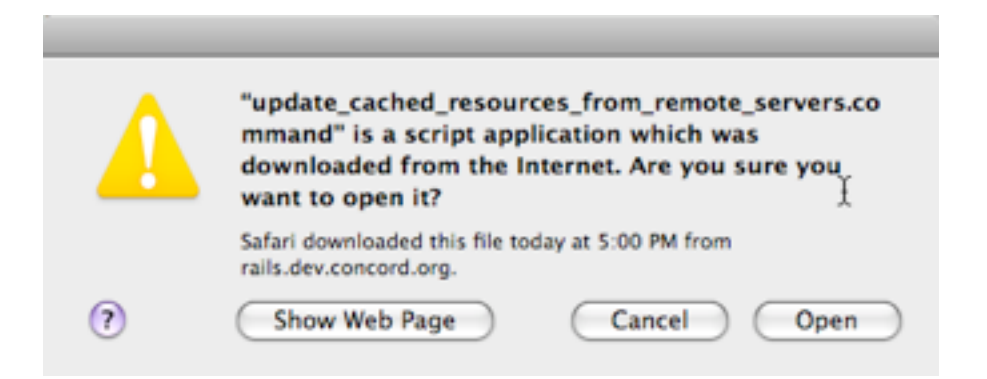

Click the **Open** button to start the script.

Next the Terminal program will open and many lines of text will scroll by as the program downloads all the resources.

When the scrolling stops and you see this message at the bottom:

```
[Process completed]
```
All the Java Web Start Resources have been downloaded into the sail-dashboard folder. You can now quit the Terminal program.

## **Copying the UDL Java Web Start resources to multiple computers**

The other command in the SAIL Dashboard can be used to copy all the UDL Java Web Start resources in the **sail-dashboard** folder to any computer that you plan to run UDL activities on.

First copy the whole **sail-dashboard** folder to either a portable drive or to a Network file system your classroom computers have access to.

Running this command:

### **copy\_resources\_to\_local\_webstart\_cache**

will copy all the UDL Java Web Start resources from the **sail-dashboard** folder to the Java Web Start cache in the home folder of the computer you are on.

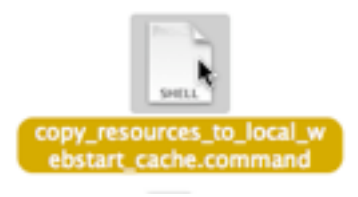

This command also runs in the Terminal and normally takes about one minute to complete.

# **SAIL Dashboard Technical Background**

You can find out much more about the technical details about how all this works at this web page:

http://confluence.concord.org/display/CCTR/Local+Webstart+Install+of+Versioned+jars